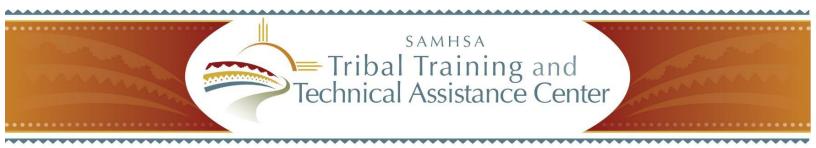

## Webinar Registration and Access

The SAMHSA Tribal Training and Technical Assistance Center uses Microsoft Office Live Meeting 2007 for webinars and virtual technical assistance. Use these instructions to download software and register for webinars.

## Webinar Instructions

- 1. Download Microsoft Office Live Meeting 2007.
- 2. <u>Download the latest version of Java software</u>.
- 3. To obtain complete login information, register at least an hour prior to the event. RSVP by clicking on the link below: <u>https://www.mymeetings.com/emeet/rsvp/index.jsp?customHeader=mymeetings&Con</u> <u>ference ID=2018186&passcode=1537696</u>.
  - a. Anyone registering after this time will not be issued a PIN and will have to wait for operator assistance to join the call.

Note: Anyone registering after 1 p.m. (ET) will only be able to join the audio (telephone) portion of the presentation. If you missed the deadline for obtaining a PIN, you can use the teleconference information below and wait for the automated system to connect you to a live operator, who will link you into the teleconference.

- b. Save your confirmation email. It contains the PIN that allows you to join the audio portion of the webinar.
- 4. Join the webinar 5-10 minutes before the start time:
  - a. The conference number is **PW2018186**.
  - b. The passcode is **1537696**.
  - c. If this information is missing, enter your first name, last name, email address, and company.
  - d. Check the second box that says, "I have read and agree to the Conferencing Privacy Policy." Click "Proceed" to enter the teleconference.

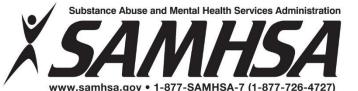

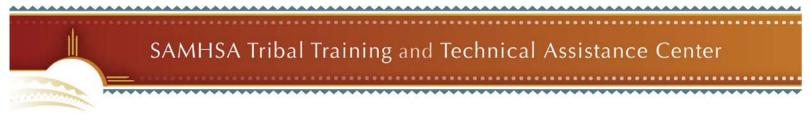

## **Telephone Access**

Use this information to access the audio portion of the presentation:

- a. The dial-in number is 1-888-889-6351.
- b. The passcode is **1537696.**

## **Technical Support**

Call 1-877-855-4797 if you have difficulty joining the teleconference or connecting to the webinar.

2